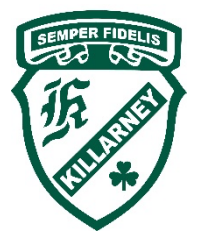

## **KILLARNEY SECONDARY SCHOOL**

6454 Killarney Street, Vancouver, B.C. V5S 2X7 \* Ph: 604-713-8950 \* Fx: 604-713-8949 \* Web: Killarney.vsb.bc.ca

VSB Student Account Password Reset – For Outlook Email, Microsoft Teams & Suite

- 1. Go to https://studentpass.vsb.bc.ca/
- 2. You must enter your Personal Education Number (PEN) that is a 9-digit number provided from the BC Ministry of Education. You can find this on a previous report card, or in your MYED BC Student Family Portal account, or by visiting/calling our main office. NOTE: This is NOT your Killarney Secondary student number which is 6-7 digits long.
- 3. You must also enter your birth date in YYYY/MM/DD format. For example, if your birthday is December 2<sup>nd</sup>, 2010, you would enter 2010/12/02.
- 4. Click SUBMIT.
- 5. Here is the landing page:

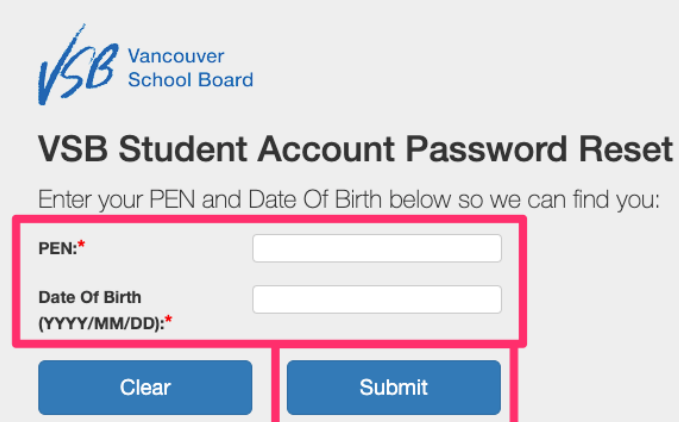

6. Enter a NEW password and enter it again to CONFIRM. Click RESET PASSWORD. (You can also the system "Generate New Password" but it might be hard for you to remember.)

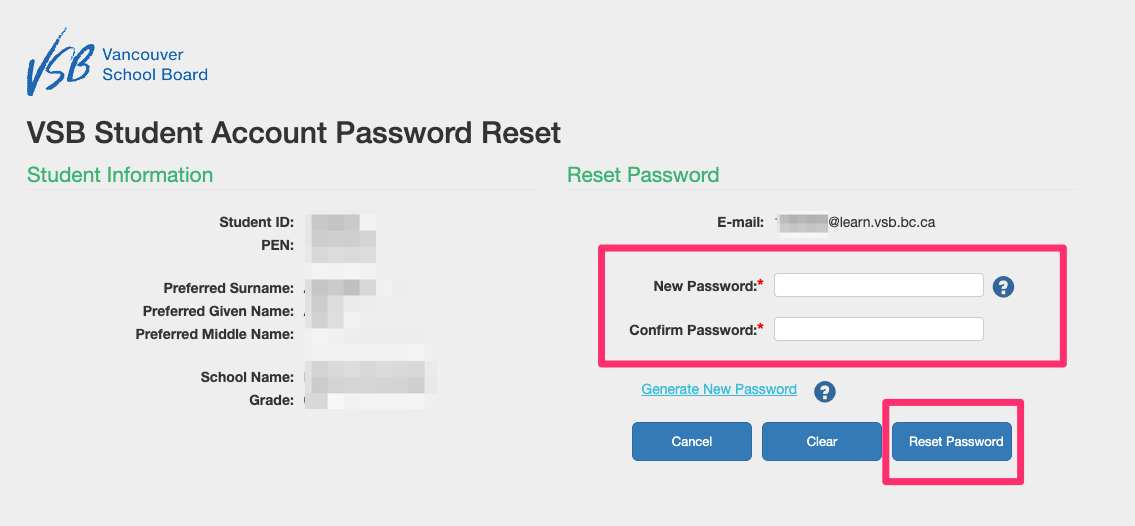